On Monday 24 June, you will have received two emails fro[m ceremonies@cumbria.ac.uk](mailto:ceremonies@cumbria.ac.uk) entitled:

- Graduation: Passcode to purchase main venue tickets
- Graduation: Passcode to purchase video link tickets
- 1. Click on the link in the email.
- 2. You will be taken to the relevant Product. Put the number of tickets you require (up to 2) and click 'Add to basket'.

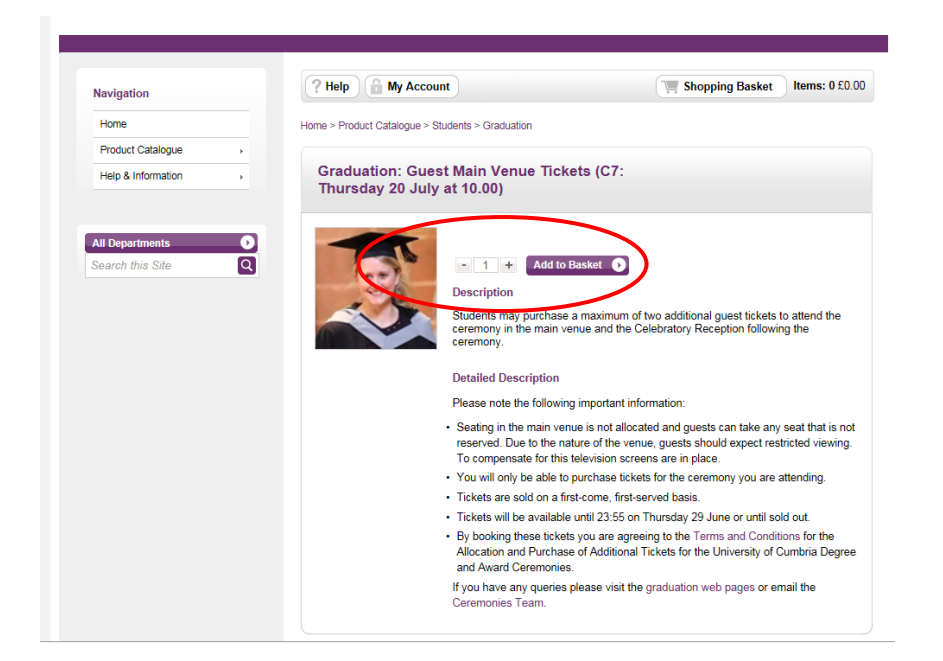

3. You will be taken to the Questionnaire page. Copy and paste the individual passcode you have been emailed. **Please note that this is not an OTC (One time code). This password is stated in your Main Venue and Video Link emails and will be in this format:**

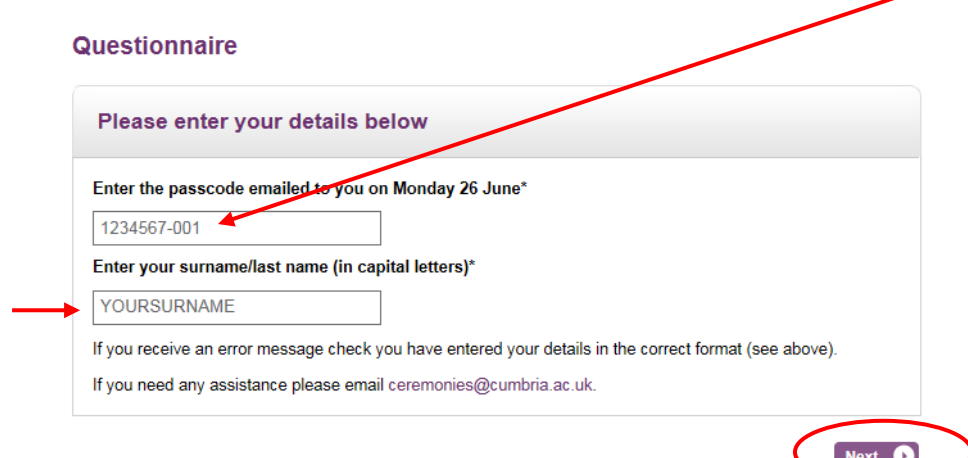

**Note: The above is an example. You must enter the individual passcode emailed to you and your surname (in capitals).** 

4. You will be taken to your Shopping Basket. Please check you are purchasing the correct number of tickets and then click 'Proceed to Checkout':

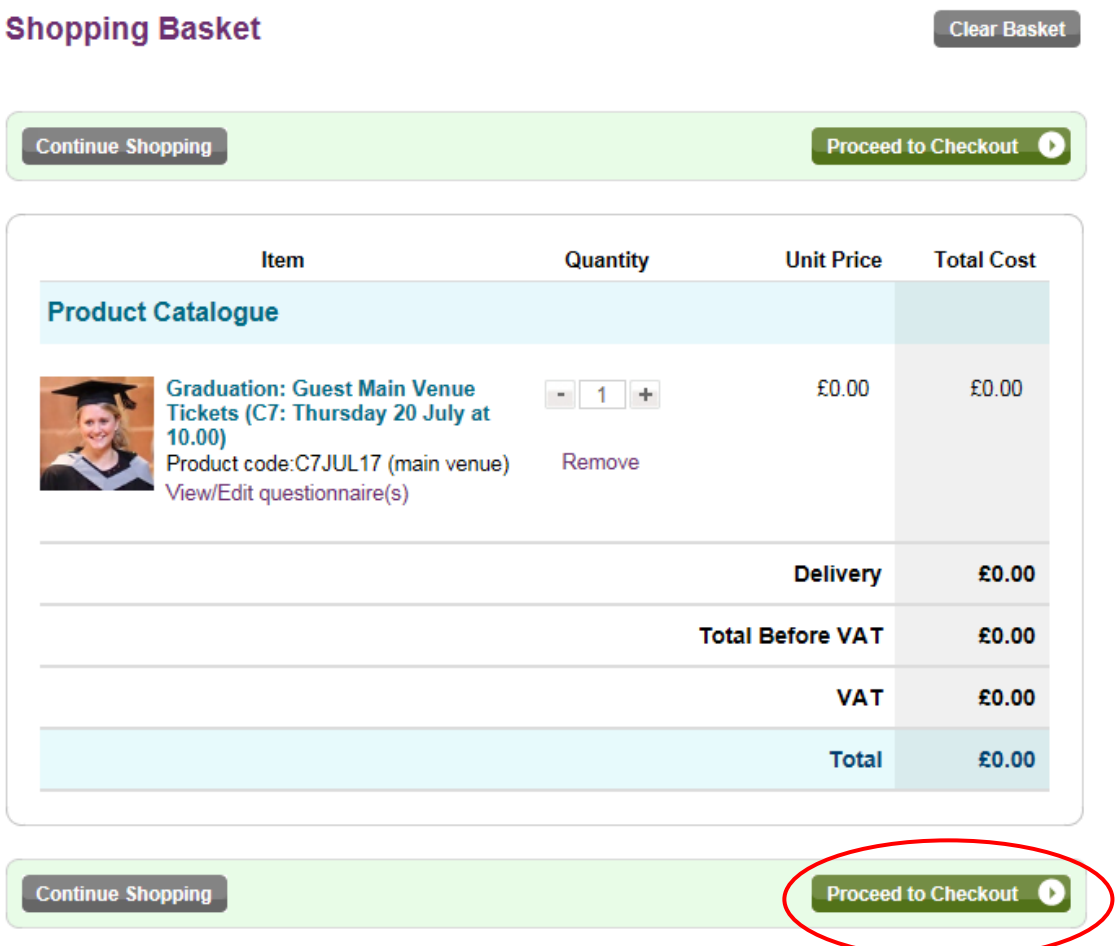

## 5. You will be taken to the Login/Register page.

## **5.1 Not got an account?**

If you do not already have an account, click on the "Click here" link under New Customer.

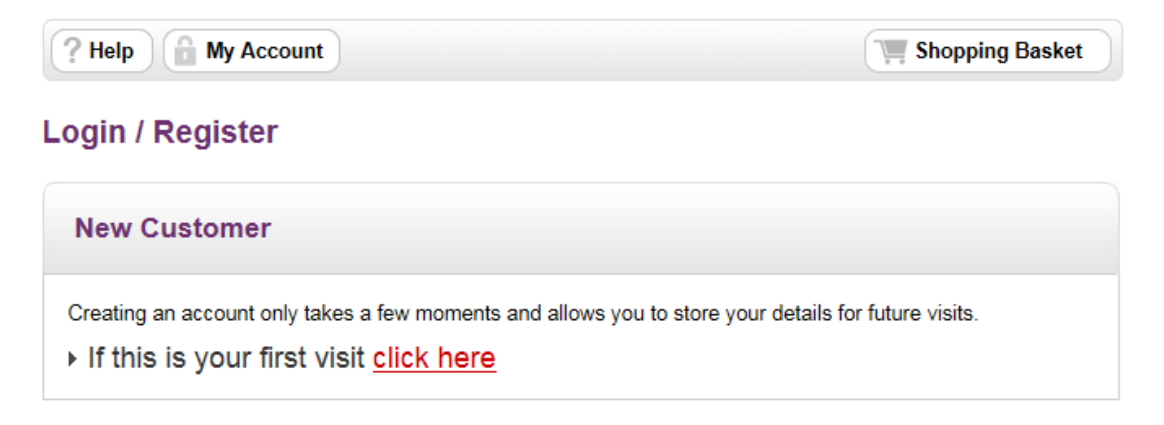

## **Register New Account**

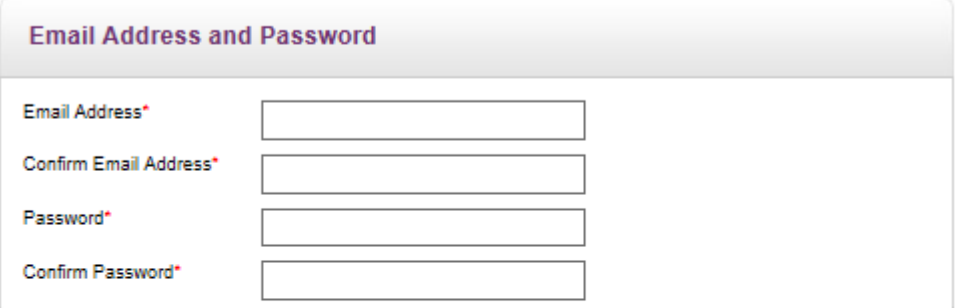

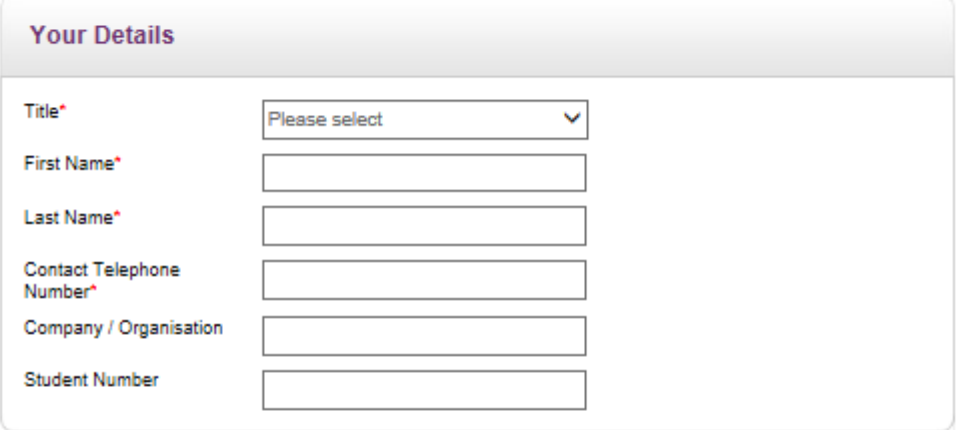

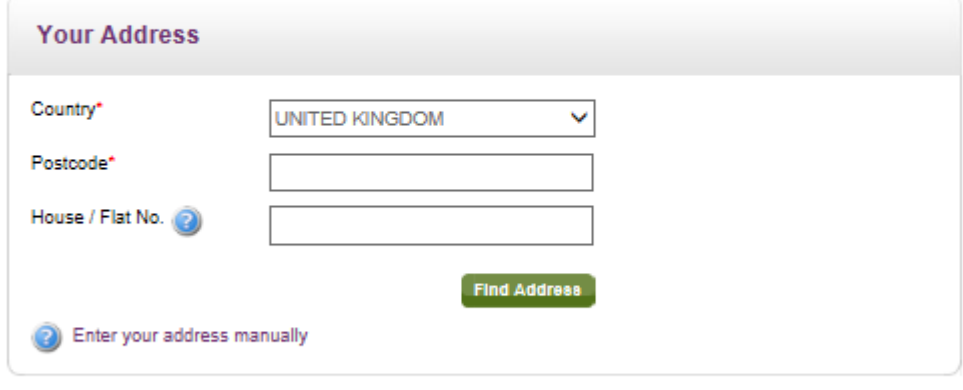

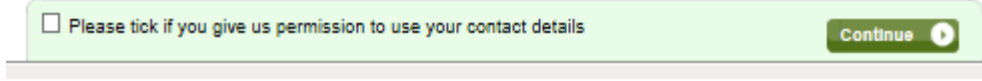